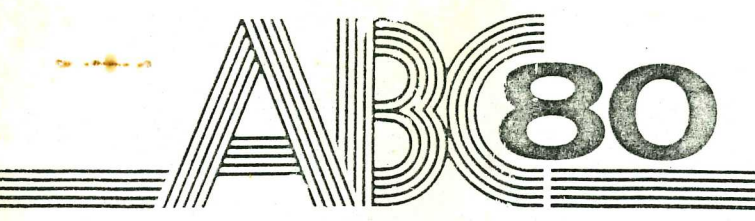

# Fakta om tillbehör

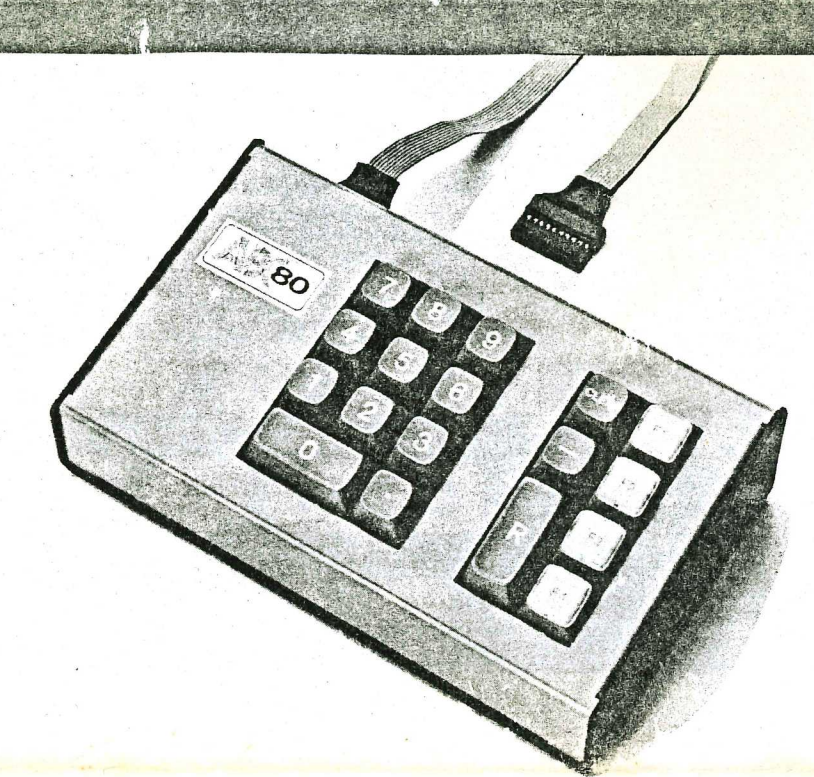

### **Numeriskt tangentbord**  Nr. i90 9099-01

Luxors numeriska tangentbord ger snabb och bekväm inmatning avsiffrortill ABC80. Det numeriska tangentbordet kopplas in parallellt med ABC 80:s tangentbord och kräver inte någon programvaruändring. Förutom de numeriska tangenterna finns decimalpunkts-, RETURN- och minustangent (change sign), backstegningstangent för hel rad samt fyra tangenter för funktioner, som du själv definierar.

Det numeriska tangentbordet har som standard 18 tangenter, men kretskortet är förberett för ytterligare två tangenter. 0- och RETURN-topparna byts ut, switcharna för dessa flyttas och två nya switchar monteras.

I programmet SN74LS288 finns det lediga adresserförde nyatangenterna. Man kan därför programmera in den funktion som önskas på de lediga adresserna. Det går också att byta ut prommet (som sitter på hållare) och programmera In de alfanumeriska tecken man önskar.

OBS! ASCII-koden måste anpassas vid programmering.

Det numeriska tangentbordet ansluts till ABC 80 via en 1,2 m lång kabel. Tangentbordet kan därför placeras, så att det bäst passar varje arbetsmiljö.

### **Numeric keyboard**  No. 190 9099-01

Luxor's numeric keyboard allows fast and easy feeding of figures into the ABC 80. The numeric keyboard is connected into the keyboard of the ABC 80 and does not require any change of software.

Apart from the numeric keys there are decimal point-, RETURN- andminus(change sign) keys, a clear-enter key for whole line and four keys for functions which you yourself define.

The numeric keyboard has 18 keys as standard, but the P.C. board has been prepared for an additional two keys.

Remowe the 0- and RETURN caps, move the switches for these and fit two new switches and four new caps.

In the PROM SN74LS288 there are free addresses for the new keys. It is therefore possible to program desired function on the free addresses. It is also possible to change the PROM (which sits in a holder) and program the required alphanumeric signs.

NOTE! In programming the ASCII code must be adopted.

The numeric keyboard is connected to the ABC 80via a 1.2 m cable. The keyboard can therefore be placed where it will be best fit your working layout.

### **Numerisches Tastatur**  No. 190 9099-01

Mit der numerischen Tastatur von Luxor können Sie schnell und bequam Zlffem in den ABC 80 eingeben.

 $7.1$ 

April 1980

Die numerische Tastatur wird mit der normalen Tastatur des ABC 80 para le'geschaltet und erfordert keine Änderung der Programme.

Ausser den numerischen Tasten sind Tasten für Dezimalpunkt, RETURN-, Minus (change sign) und Rücklauf einer ganzen Zeile sowie vier Tasten, deren Funktic frei wählbar sind.

In der normalen Ausführung hat das numerische Tastenfeld 18 Tasten. Die Leiterplatte ist jedoch för die Aufnahme von zwei weiteren Tasten vorbereitet.

Die Tasten-Kuppen für O und RETURN werden in diesem Falle ausgetauscht. deren Schalter verlegt und zwei neue Schalter montiert.

Im Prom des SN74LS288 befinden sich freie Adressen för die neuen Tasten, welchen somit gewönschte Funktionen zugeordnet werden können. Durch Auswechseln des PROM, das auf der Halterung sitzt, können alphanumerischen zeichen einprogrammiert werden.

ACHTUNG! Der ASCII-Code mussbel der Programmierung angepasst werden.

Die numerische Tastatur wird an den ABC 80 über ein 1,2 m'langes Kabel angeschlossen, damit Sie Ihren Arbeitsplatz möglichst individuell und flexibel gestalten können.

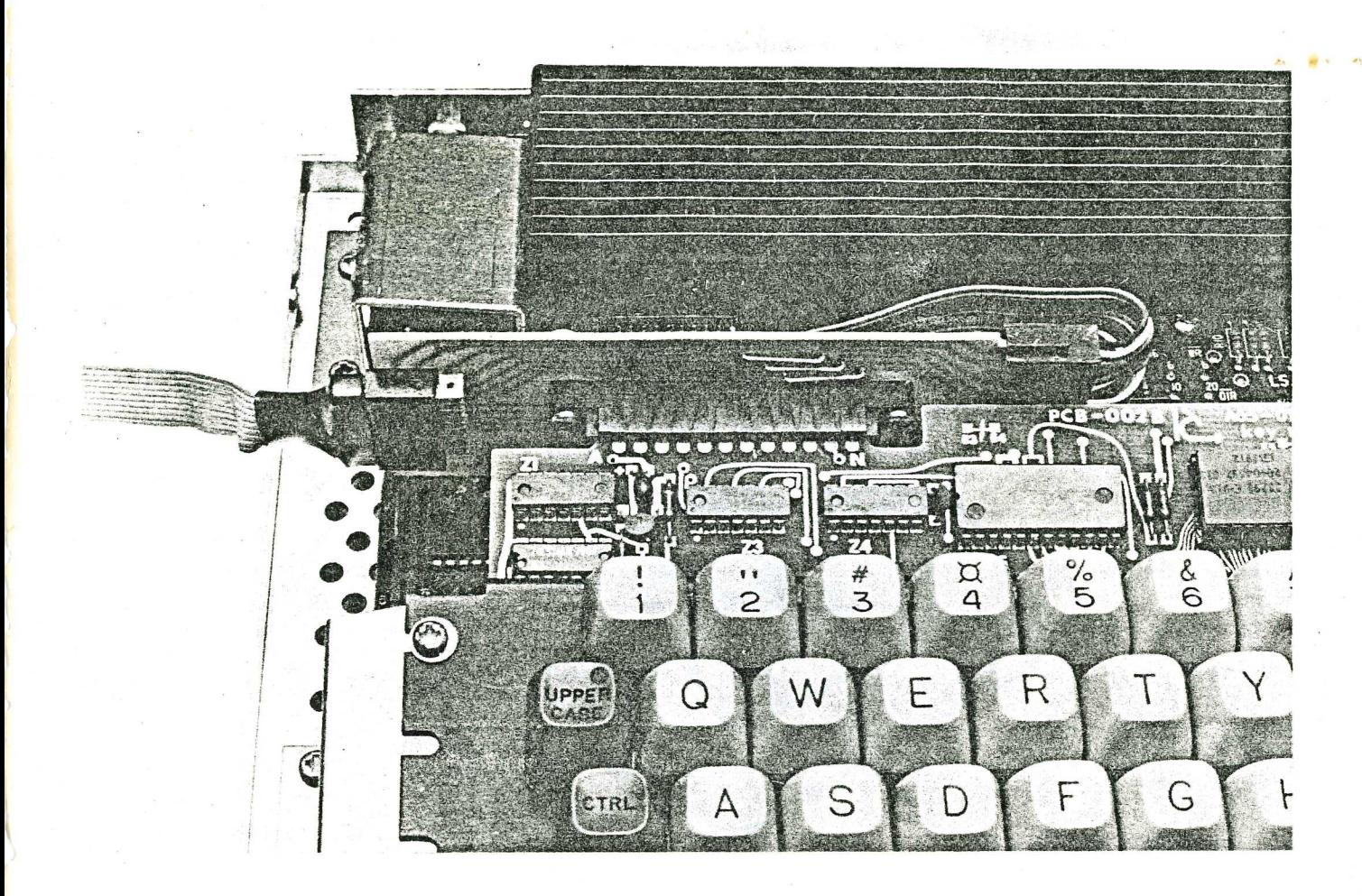

### **Inkoppling av numeriskt tangentbord**

- 1. Bryt strömmen på bildenhetens baksida och koppla bort samtliga kablar till datorn.
- 2. Avlägsna kåpan till datorenheten genom att ta bort de fem skruvarna.
- 3. Avlägsna den 12-poliga kontakten på datorns tangentbord och montera omkopplarkortet (art.nr55 10591-01) på tangentbordet. Anslut den 12-poliga kontakten till höger på omkopplarkortet.
- OBS! Kontakten måste vändas rätt. 4. Anslut kablaget med de 10-poliga kontakterna, dels på baksidan av det numeriska tangentbordet och dels till vänster på omkopplarkortet.
- 5. Montera kåpan på datorn och placera kabeln rakt ned till vänster mellan kåpan och underdelen. Anslut datorn till bildenheten och slå på strömmen.
- 6. Prova funktionen genom att trycka på tangenterna på numeriska tangentbordet och på datorns tangentbord.

## **Connection of numeric keyboard**

- 1. Switch off the power at the rear of the display unit and disconnect all computer cables.
- 2. Remove the computer cover by removing the five screws.
- 3. Remove the 12-pole connector on the computer keyboard and fit the switch P.C. board (Part No. 55 10591-01) to the keyboard. Plug in the 12-pole connector at the right hand side of the switch P.C. board.
- NOTE. Fit the connector correctly. 4. Connect the cabling having the 10-pole connectors, partly to the rear of the numeric keyboard and partly to the left hand side of the switch P.C. board.
- 5. Refit the computer cover and place the cable straight down at the left between the cover and the base. Connect the computer to the display unit and switch on the power.
- 6. Test the functioning by pressing the keys of the numeric keyboard and the computer keyboard.

## **Anschluss der numerischen Tastatur**

- An der Ruckseite der Bildschirm die Stromversorgung abschalten und alle Kabel zum Computer entfernen.
- 2. Das Gehäuse der Tastatur Computer-Einheit nach Entfernen der fünf Befestigungsschrauben abziehen.
- 3. 12-poligen Steckar von der Tastatur des Computers entfernen und an dessen Stelle die Umschalt-Platime (Artikelnr. 55 10591-01) montieren. Danach den 12 poligen Stecker an der rechten Seite der Umschalt-Platine anschliessen.
- ACHTUNG: Stecker richtig einstecken!
- 4. Kabel mit den 10-poligen Steckern sowohl an der Ruckseite der numerischen Tastatur, als auch an der linken Seite der Umschalt-Platine anschliessen.
- Gehäuse wieder auf die Computer-Einheit setzen und die Kabel an der Rückseite der numerischen Tastatur und an der linken Seite der Umschalt-Platine verlegen Computer an den Bildschirm anschliessen Strom einschalten.
- Funktionen pröfen indem Sie sowohl auf die Tasten der numerischen Tastatur, als auch auf die jenigen des Computers drücken.

### **Funktionstangenter F1, F2, F3, F4**

Funktionstangenterna är avsedda att underlätta datoranvändarens arbete. Genom dessa kan man t ex i ett lagerprogram välja vilken programmodul som man vill arbeta med.

Tangenterna F1, F2, F3, F4 genererar ASCII koderna 28, 29, 30 och 31 (decimalt) vid nedtryckning. Genom att programmet testar ASCII koden för ett inslag, kan man styra ett program med hjälp av funktionstangenterna.

#### EXEMPEL:

#### $10$  GFT A  $\sigma$

20 IF ASC ( $A \boxtimes$ ) = 28 THEN 100 30 IF ASC (A  $\alpha$ ) = 29 THEN 200 ELSE 70 70 GOSUB 1000

Detta program testar om det är F1 eller F2 som är nedtryckt. Om så är fallet sker hopp till rad 100 resp. 200, om inte så sker hopp till rad 70.

OBS! Funktionstangenterna avslutar inte INPUT och INPUTLINE.

## **Function keys F1, F2, F3, F4**

The purposeof the function keys is to facilitate the work of the user. Through these it is in connection with a storing programme, possible to choose which programme module to use.

When pressed, the keys F1, F2, F3, F4 generate the ASCII codes 28, 29, 30 and 31 (decimally). Due to the programme checking the ASCII code for a keystroke, it is possible to control a programme by means of the function keys.

#### EXAMPLES:

10GETAn  $20$  IF ASC (A $\alpha$ ) = 28 THEN 100  $30$  IF ASC (A  $\alpha$ ) = 29 THEN 200 ELSE 70 70 GOSUS 1000

This programme checks if F1 or F2 is in pressed down position. If this is the case, jump occurs to line 100 and line 200 respectively, if not jump occurs to line 70. NOTE! The function keys do not terminate INPUT and INPUTLINE.

### **Funktions-Tasten F1, F2, F3 und F4**

Die Funktions-Tasten sollen die Arbeit mit dem Computer erleichtern mit ihrer Hilfe kann man z.6. das gewönschte Programmodul direkt anwählen.

Die Tasten F1, F2, F3 und F4 erzeugen beim Niederdrücken die ASCII Codes 28. 29, 30 und 31 (Dezimal). Dadas Programm einen ASCII Code für eine Eingabe testet, kann man ein Programm mit Hilfe der Funktions-Tasten steuern.

BEISPIEL:

#### $10$  GFT  $A\sigma$

 $20$  IF ASC (A $\alpha$ ) = 28 THEN 100 30 IF ASC  $(A \boxtimes) = 29$  THEN 200 ELSE 70 70 GOSUB 1000

Dieses Programm testet, ob die Funktions-Taste F1 oder F2 gedrückt ist. Ist dies der Fall, erfolgt ein Sprung zur Zeile 100 bzw. 200; im anderen Falle erfoigt der Sprung zur Zeile 70.

ACHTUNG! Die Funktions-Tasten schliessen INPUT und INPUTLINE nicht ab.

### **DATA**

Strömförbrukning: 100 mA Storlek: 190 x 110 x 55 mm Vikt: 460 g

### **DATA**

Current consumption: 100 mA Size: 190 x 110 x 55 mm Weight: 460 g

### **DATEN**

Stromverbrauch: 100 mA Grösse: 190 x 110 x 55 mm Gewicht: 460 g

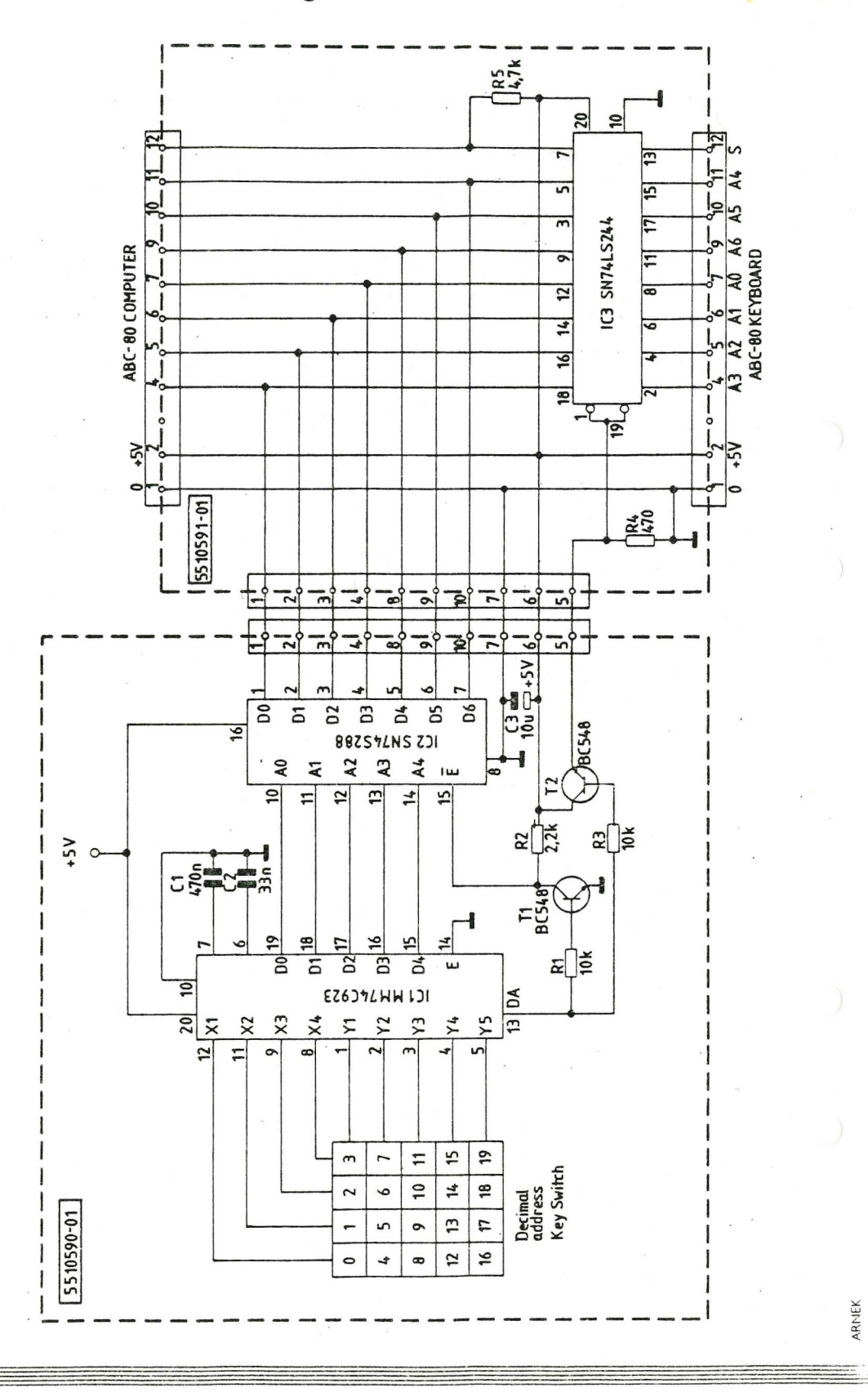

Decimal address 18 Layout 16  $12$ 8  $\pmb{\mathsf{0}}$  $\mathbf{r}$  $17$  $13$ 9 5  $\mathbf{1}$ 18  $14$ 10  $\boldsymbol{6}$  $\overline{\mathbf{3}}$ 11  $\overline{7}$ 15

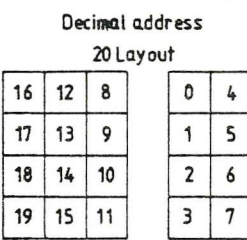

Rätt till ändringar förbehålles.<br>We reserve the right to change specifikations. Änderungen vorbehalten.

e. gra s **Limit Condense** Luxor AB, Division Datorer, 591 83 Motala